# Γεωγραφικά Συστήματα Πληροφοριών

Διάλεξη 5 - ΓΕΩΒΑΣΕΙΣ

19/11/2019

#### Τι είναι η γεωβάση

 Η γεωβάση είναι μια συλλογή από γεωγραφικά σύνολα διαφόρων τύπων.

#### Τι είναι η γεωβάση στο ArcGIS

- Μια ArcGIS γεωβάση είναι μια συλλογή από γεωγραφικά σύνολα διαφόρων τύπων
	- που πραγματοποιήθηκε σε ένα κοινό φάκελο συστήματος αρχείων στο ArcGIS, μια βάση δεδομένων της Microsoft Access, ή μια σχεσιακή βάση δεδομένων πολλών χρηστών (όπως Oracle, Microsoft Server, SQL PostgreSQL, Informix, ή η IBM DB2).

#### Μια γεωβάση περιέχει οµάδες δεδομένων (datasets)

◦ Ένα dataset αντιπροσωπεύει µια ενιαία συλλογή πληροφορίας η οποία αντιστοιχεί σε ένα σύνολο οντοτήτων του πραγµατικού χώρου.

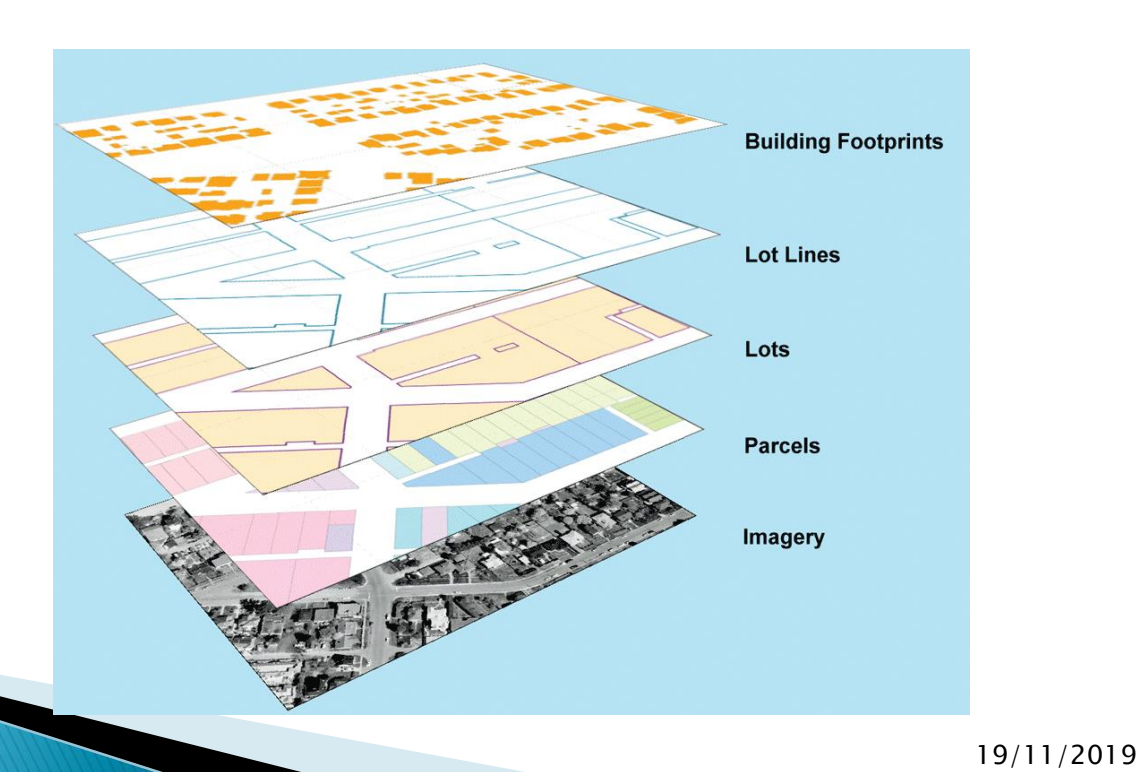

#### Μια γεωβάση περιέχει οµάδες δεδομένων (datasets)

- Οι γεωβάσεις είναι μια μορφή αποθήκευσης χωρικών δεδομένων (ένα σύνολο ομάδων οντοτήτων).
- Δυνατότητα για απλά μέχρι πολύπλοκα μοντέλα γεωγραφικών δεδομένων

#### Μια γεωβάση περιέχει οµάδες δεδομένων (datasets)

◦ Τα απλά αναπαριστούν σημεία, γραμμές ή πολύγωνα

◦ Τα πιο πολύπλοκα περιλαμβάνουν δίκτυα, τοπολογία, σχέσεις ανάμεσα σε ομάδες οντοτήτων κ.α.

#### Μια γεωβάση περιέχει οµάδες δεδομένων (datasets)

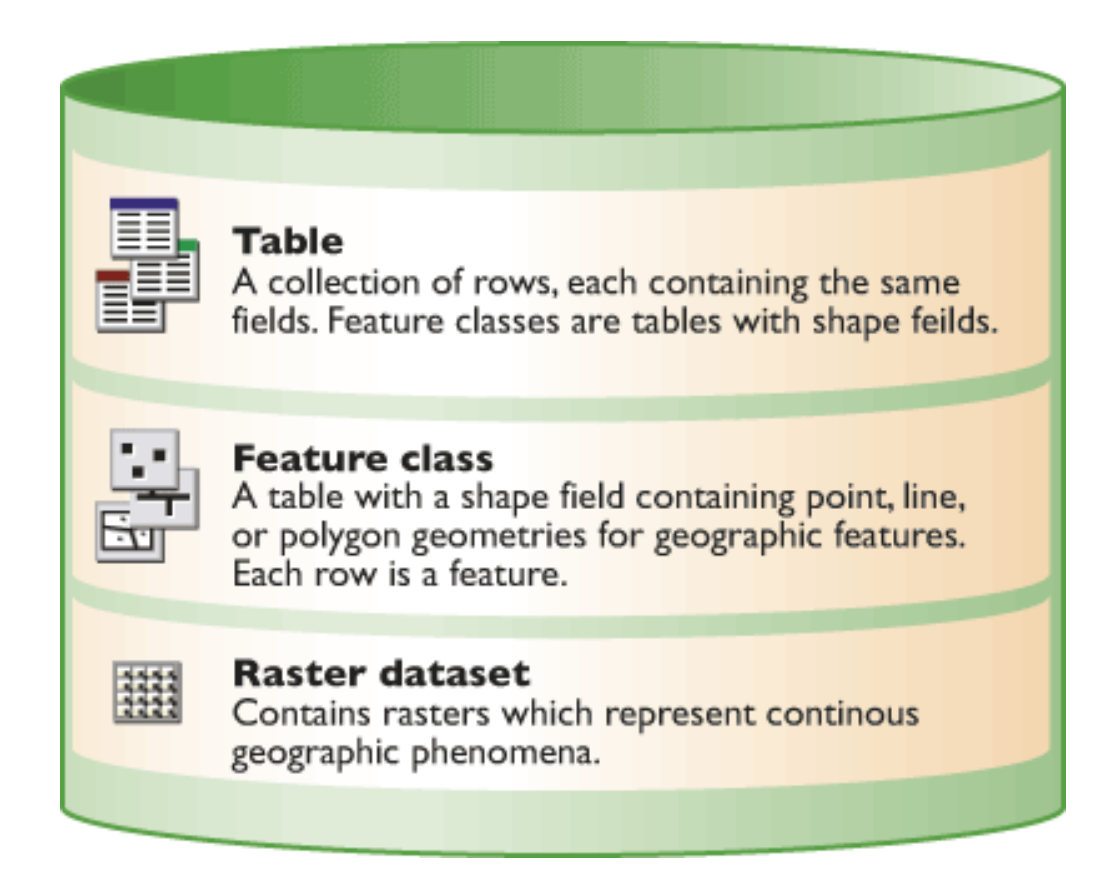

#### Μια γεωβάση περιέχει οµάδες δεδομένων (datasets)

- Τα datasets έχουν κοινές πληροφορίες οι οποίες χρησιμοποιούνται για τον έλεγχο της ακεραιότητας των δεδομένων
	- Πεδία ορισµού (domains)
	- Σχέσεις (relationships)
	- Κοινή Τοπολογία (Common Topology)
	- Μεταδεδοµένα (Metadata)

Μια γεωβάση περιέχει οµάδες δεδομένων

- Μορφές των γεωγραφικών datasets
	- Πίνακες
	- Οµάδες χαρακτηριστικών
	- ∆ίκτυα,
	- Τοπολογίες,
	- Σχέσεις µεταξύ οντοτήτων

# Τι περιέχει η γεωβάση…

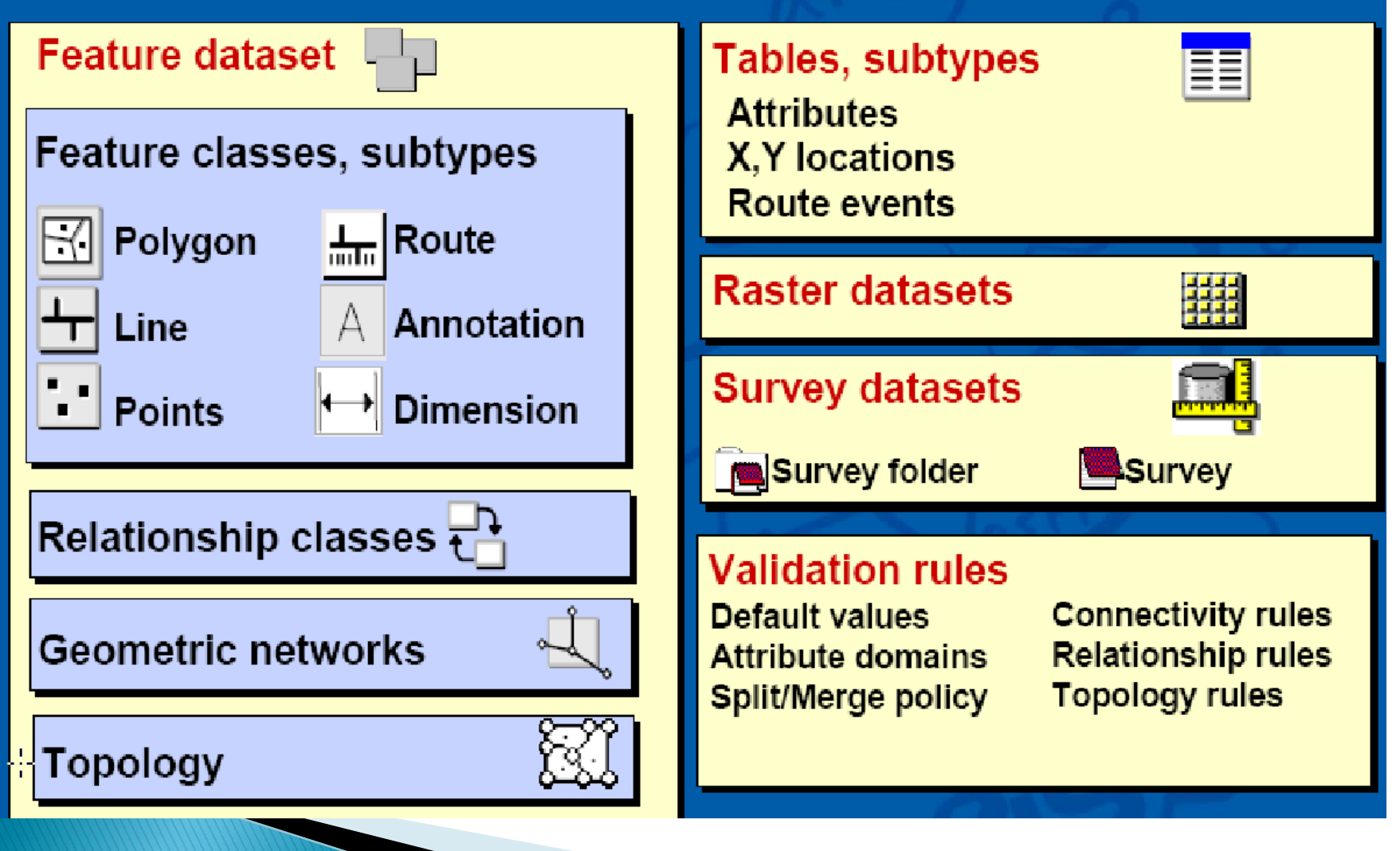

- To µοντέλο της γεωβάσης
	- Το µοντέλο της γεωβάσης υποστηρίζει διανυσµατικά και raster δεδοµένα σε ένα αντικειµενοστρεφές περιβάλλον.
	- Στο περιβάλλον αυτό οι οντότητες αντιπροσωπεύονται ως «αντικείμενα» με ιδιότητες, συμπεριφορά και σχέσεις.
	- Μια συλλογή αντικειμένων του ίδιου τύπου ονομάζεται κλάση.

# To µοντέλο της γεωβάσης

- Παράδειγμα αντικειμένων είναι π.χ. μια γεώτρηση, μια λεκάνη απορροής, μια γραμμή πτήσης κλπ.
	- Σε μια κλάση γεωτρήσεων, κάθε γεώτρηση μπορεί να περιλαμβάνει ιδιότητες που περιγράφουν την κατάσταση της, την παραγωγικότητα, το όνομα του ιδιοκτήτη, την ημερομηνία διάνοιξης
	- Τύπος γεωμετρίας, π.χ. σημείο σε μικρή κλίμακα και πολύγωνο σε μεγάλη.

#### Η γεωβάση αποθηκεύει σε πίνακες και αρχεία

 Οι τρεις βασικοί τύποι δεδομένων στη γεωβάση καθώς και άλλα στοιχεία στη γεωβάση αποθηκεύονται χρησιμοποιώντας πίνακες.

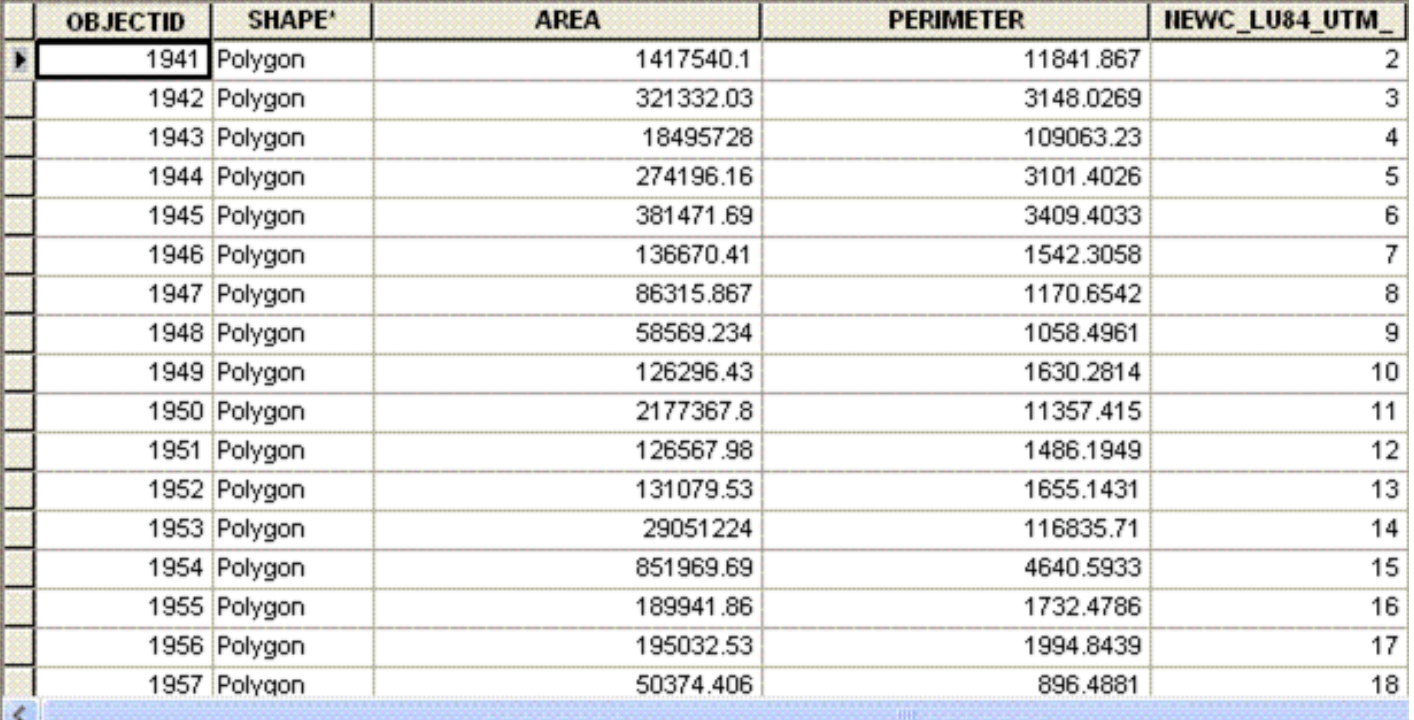

#### Η γεωβάση αποθηκεύει σε πίνακες και αρχεία

- Οι χωρικές αναπαραστάσεις σε γεωγραφικές βάσεις δεδομένων αποθηκεύονται είτε ως διανύσματα ή ως ράστερ.
- Αυτές οι γεωμετρίες αποθηκεύονται και διαχειρίζονται σε στήλες χαρακτηριστικών μαζί με τα παραδοσιακά πεδία χαρακτηριστικών του πίνακα.

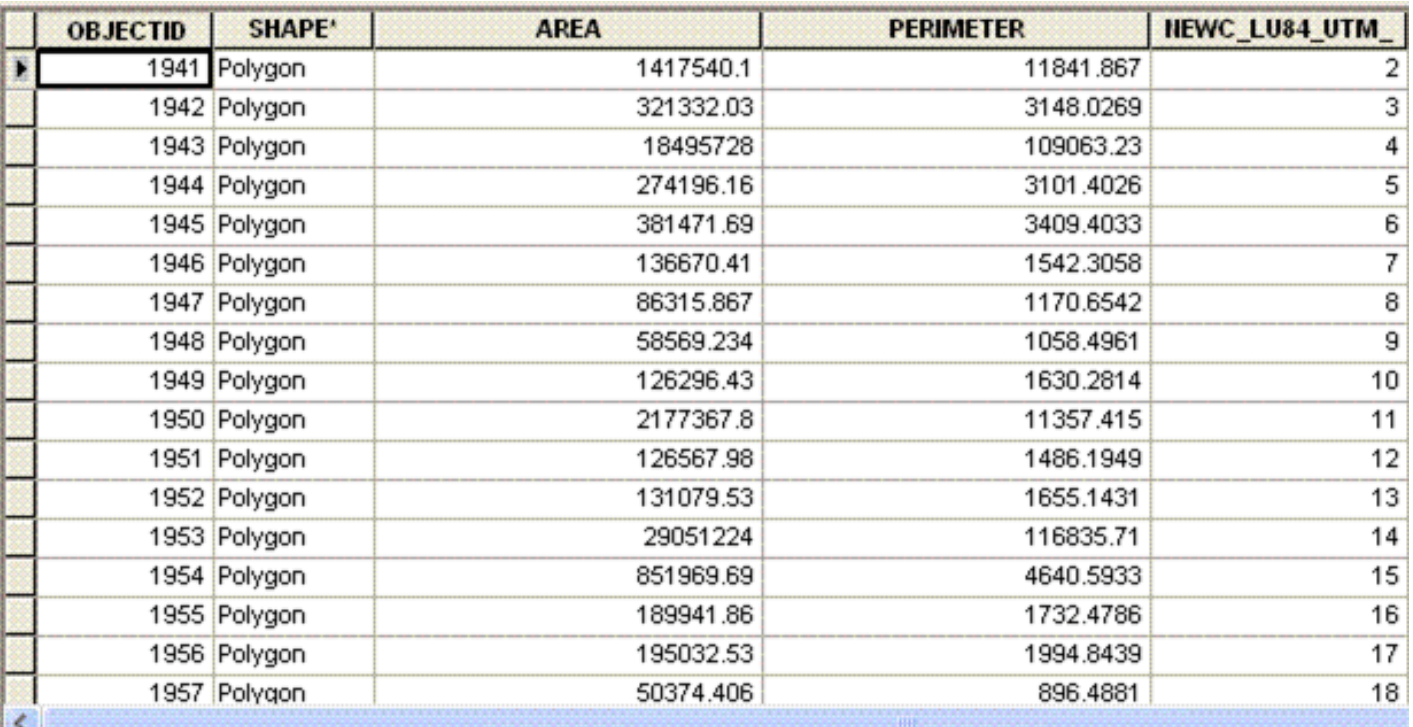

 $19/11/29/29/29$ 

#### Η γεωβάση αποθηκεύει σε πίνακες και αρχεία

- Μια κλάση οντοτήτων αποθηκεύεται με τη μορφή πίνακα. Κάθε γραμμή αντιπροσωπεύει ένα χαρακτηριστικό (Object).
- Στον πίνακα των χαρακτηριστικών του πολυγώνου, η στήλη διατηρεί το γεωμετρικό σχήμα για κάθε χαρακτηριστικό. Η τιμή του πολυγώνου χρησιμοποιείται για να διευκρινίσει ότι το πεδίο περιέχει τις συντεταγμένες και τη γεωμετρία που καθορίζει ένα πολύγωνο σε κάθε γραμμή.

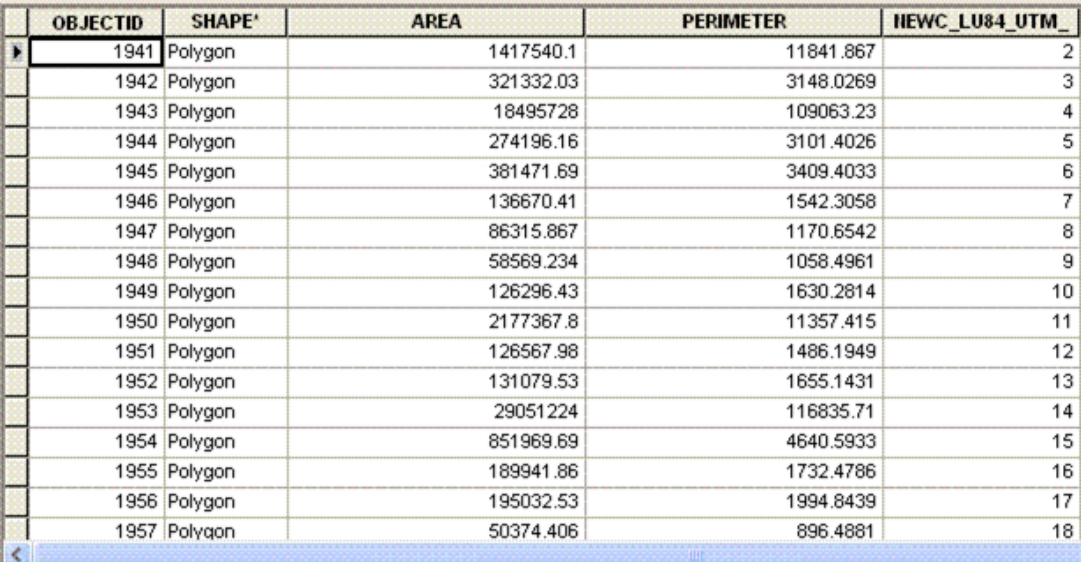

- Σχέσεις ανάμεσα σε κλάσεις οντοτήτων
	- Ορίζονται µεταξύ δύο feature classes
	- Κανόνες µπορούν να συσχετισθούν µε relationship classes.
	- Μπορεί να µεταφέρουν «ενέργειες» προς το συσχετιζόµενο αντικείµενο.

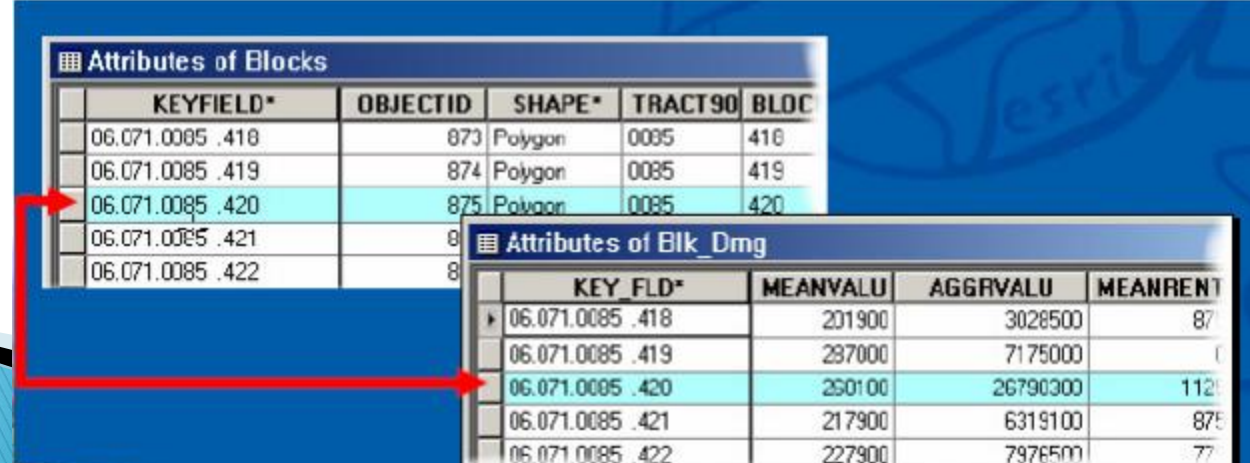

- Τα στοιχεία µιας γεωβάσης
	- Μια γεωβάση οργανώνει τα γεωγραφικά δεδοµένα σε µια ιεραρχία από αντικείµενα.
	- Τα αντικείµενα αυτά (data objects)αποθηκεύονται σε,
		- 1. object classes,
		- 2. feature classes και σε
		- 3. feature datasets.

- Τα στοιχεία µιας γεωβάσης
	- Ένα object class μια σειρά μοναδικών αντικειμένων
	- Μια feature class είναι µια συλλογή από οντότητες (παρόμοιων φαινομένων) µε τον ίδιο γεωµετρικό τύπο και τα ίδια θεµατικά χαρακτηριστικά π.χ. ένα σύνολο αξόνων οδικού δικτύου µιας περιοχής.
	- Ένα feature dataset είναι µια συλλογή από feature classes οι οποίες µοιράζονται µια κοινή χωρική αναφορά (π.χ. το σύνολο των αξόνων του οδικού
	- δικτύου, µε το σύνολο των παρόδιων ιδιοκτησιών και µε το σύνολο των σταθµών διοδίων).

# Tι είναι;

1. object classes, 2. feature classes ή 3. feature datasets.

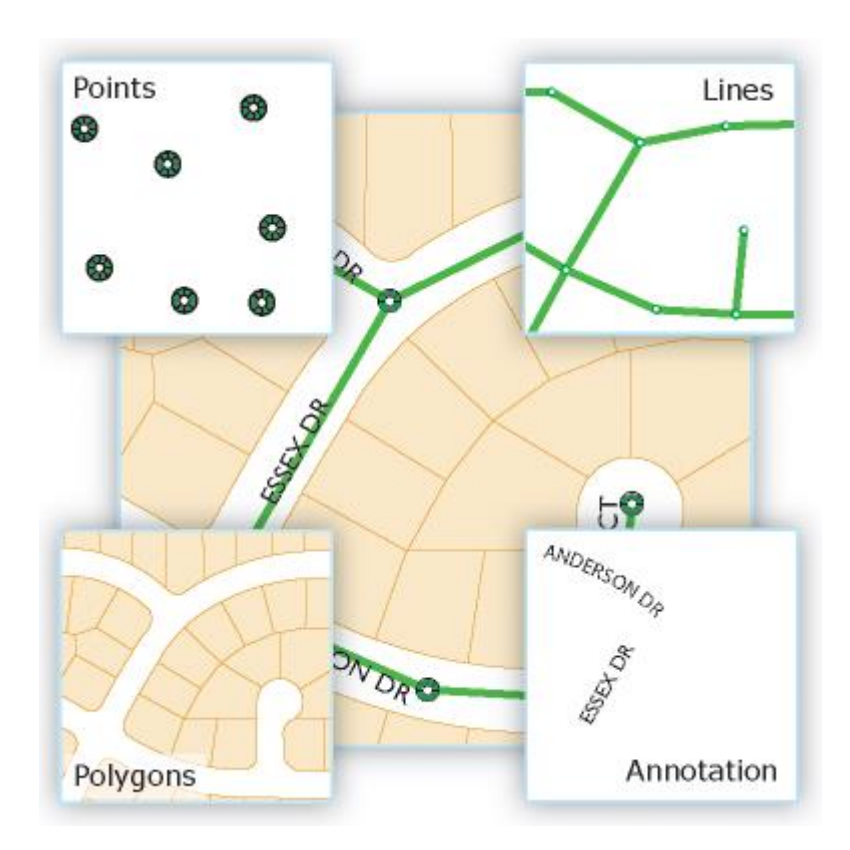

# Tι είναι;

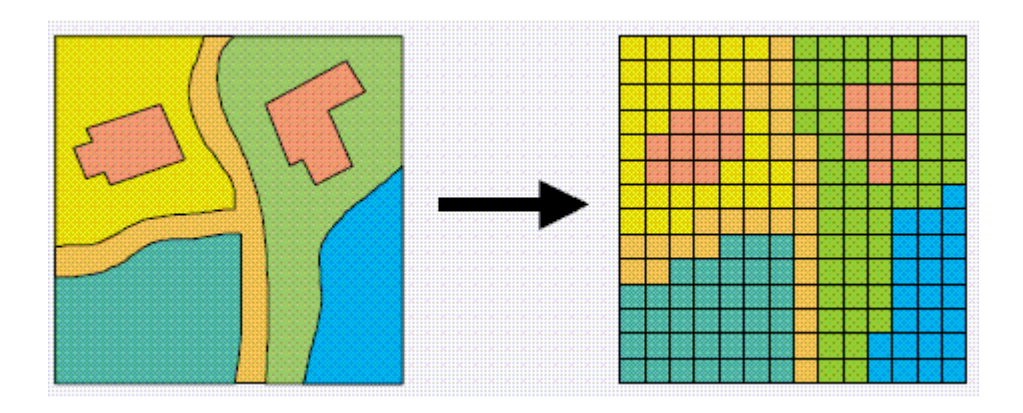

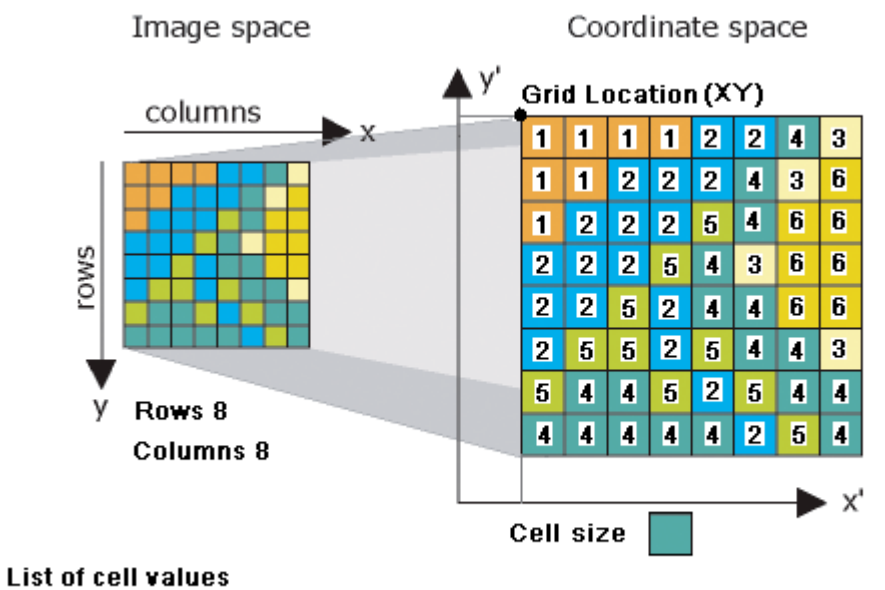

[111122431122243612225466222543662252446625525443544525444444254]

# Σχεδιασμός Γεωβάσεων

11 βήματα για το σχεδιασμό μιας γεωβάσης

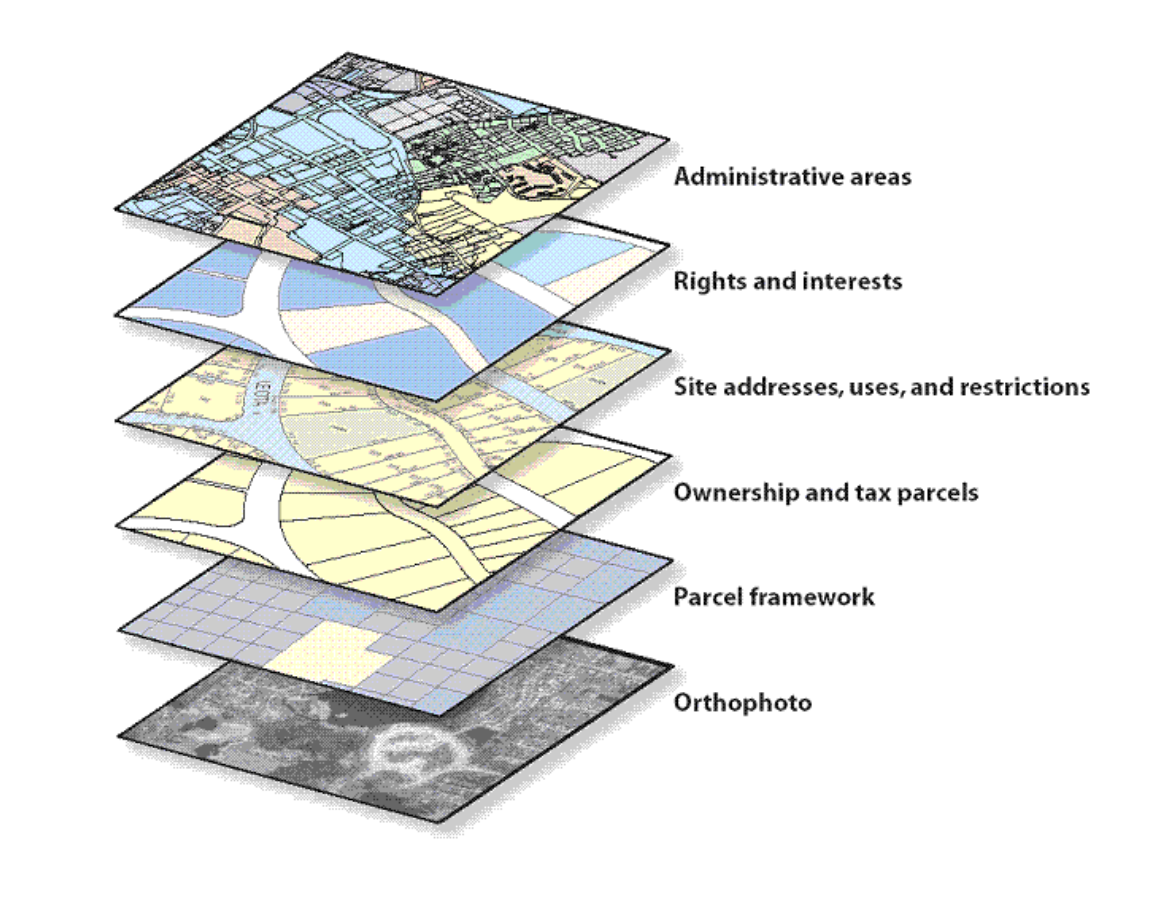

# Σχεδιασμός Γεωβάσεων

11 βήματα για το σχεδιασμό μιας γεωβάσης

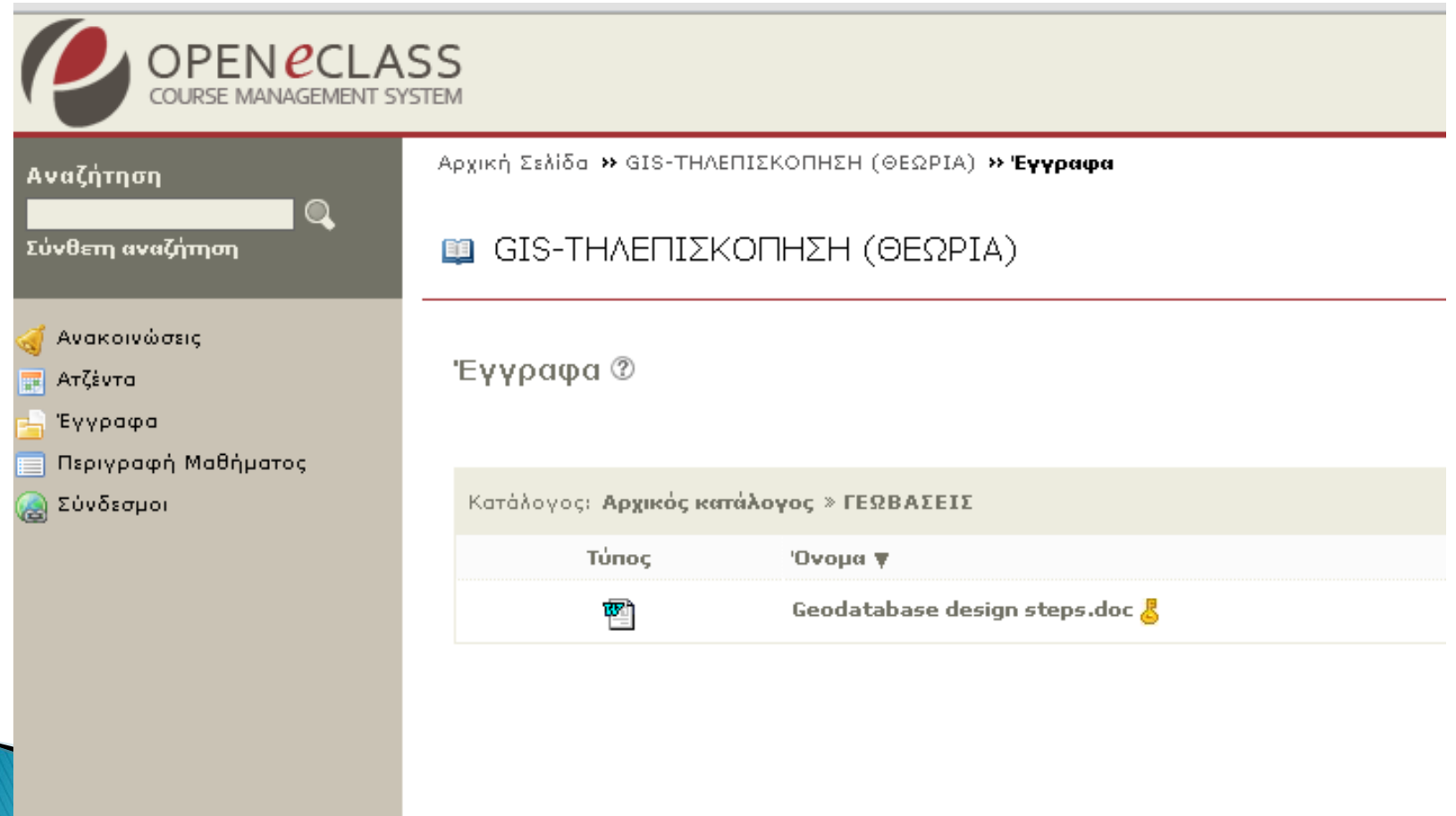

# Σχεδιασμός Γεωβάσεων

 $\mathcal{L}_{\mathcal{F}}$  ,  $\mathcal{L}_{\mathcal{F}}$ 

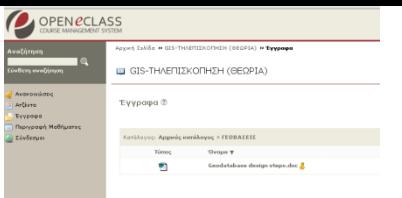

 $\mathcal{L}^{\mathcal{A}}(\mathcal{L})$ 

# 11 βήματα για το σχεδιασμό μιας γεωβάσης

**Contractor** 

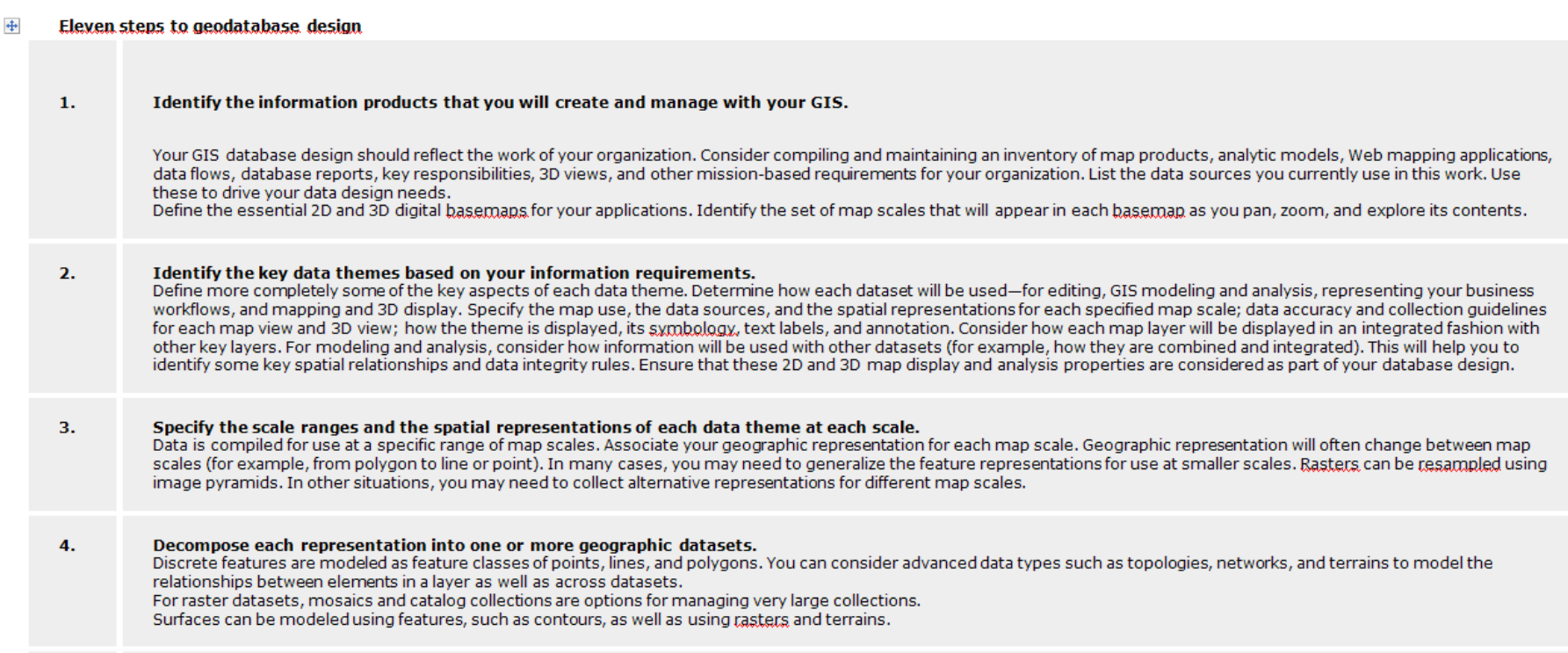

- To µοντέλο της γεωβάσης
	- Το σύστηµα υποστηρίζει εγγενώς διαφορετικούς τύπους γεωγραφικών αντικειµένων (οντοτήτων).
	- Το µοντέλο αυτό µας επιτρέπει να ορίζουµε σχέσεις µεταξύ των αντικειµένων και κανόνες για την διατήρηση της ακεραιότητας µεταξύ γεωγραφικών χαρακτηριστικών (referential integrity, topological integrity rules).

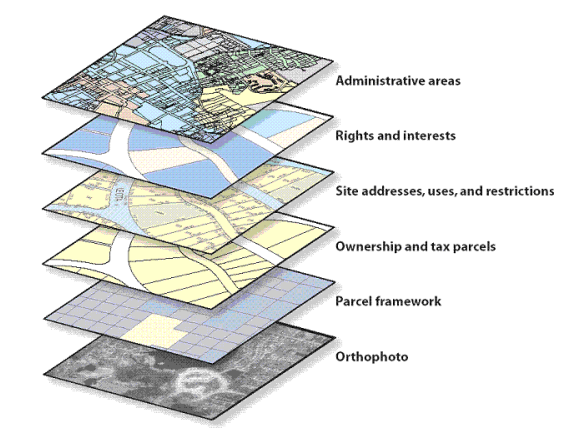

#### ΟΙ ΤΥΠΟΙ ΤΩΝ ΓΕΩΒΑΣΕΩΝ

- Οι γεωβάσεις µπορεί να είναι διαφορετικών τύπων, ως εξής
	- Personal Geodatabase
	- File Geodatabase
	- ArcSDE geodatabase

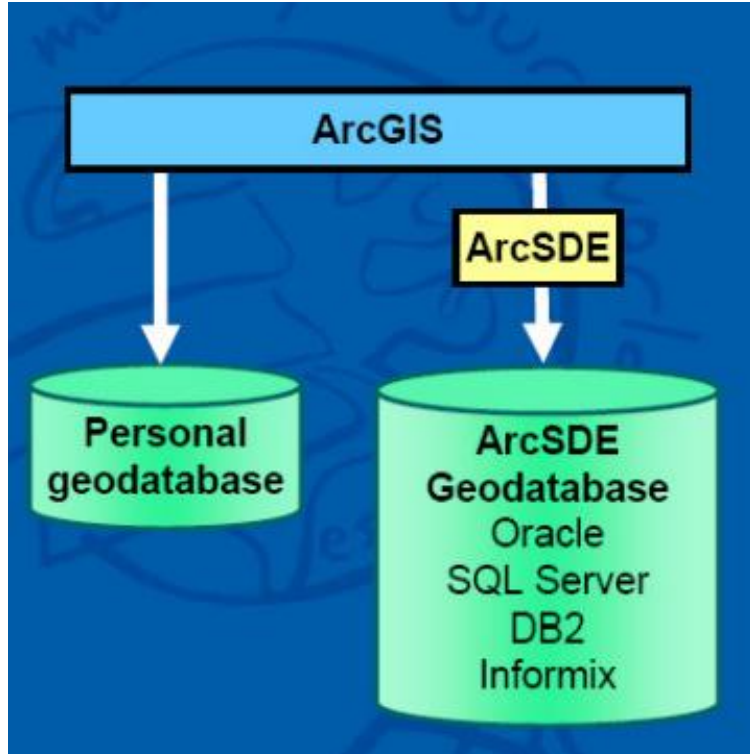

#### Συγκριτικός πίνακας µορφών γεωβάσεων

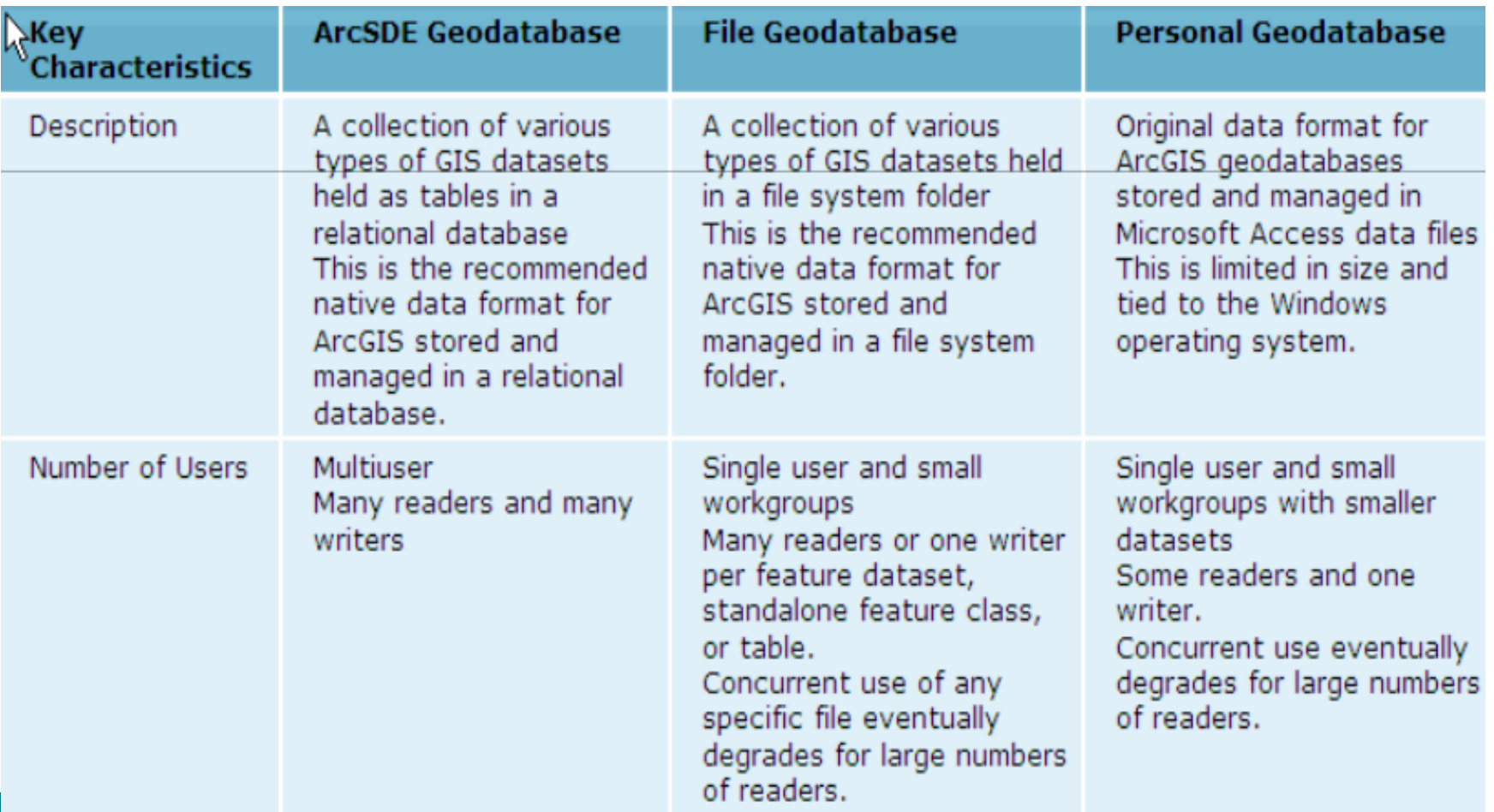

#### Συγκριτικός πίνακας µορφών γεωβάσεων

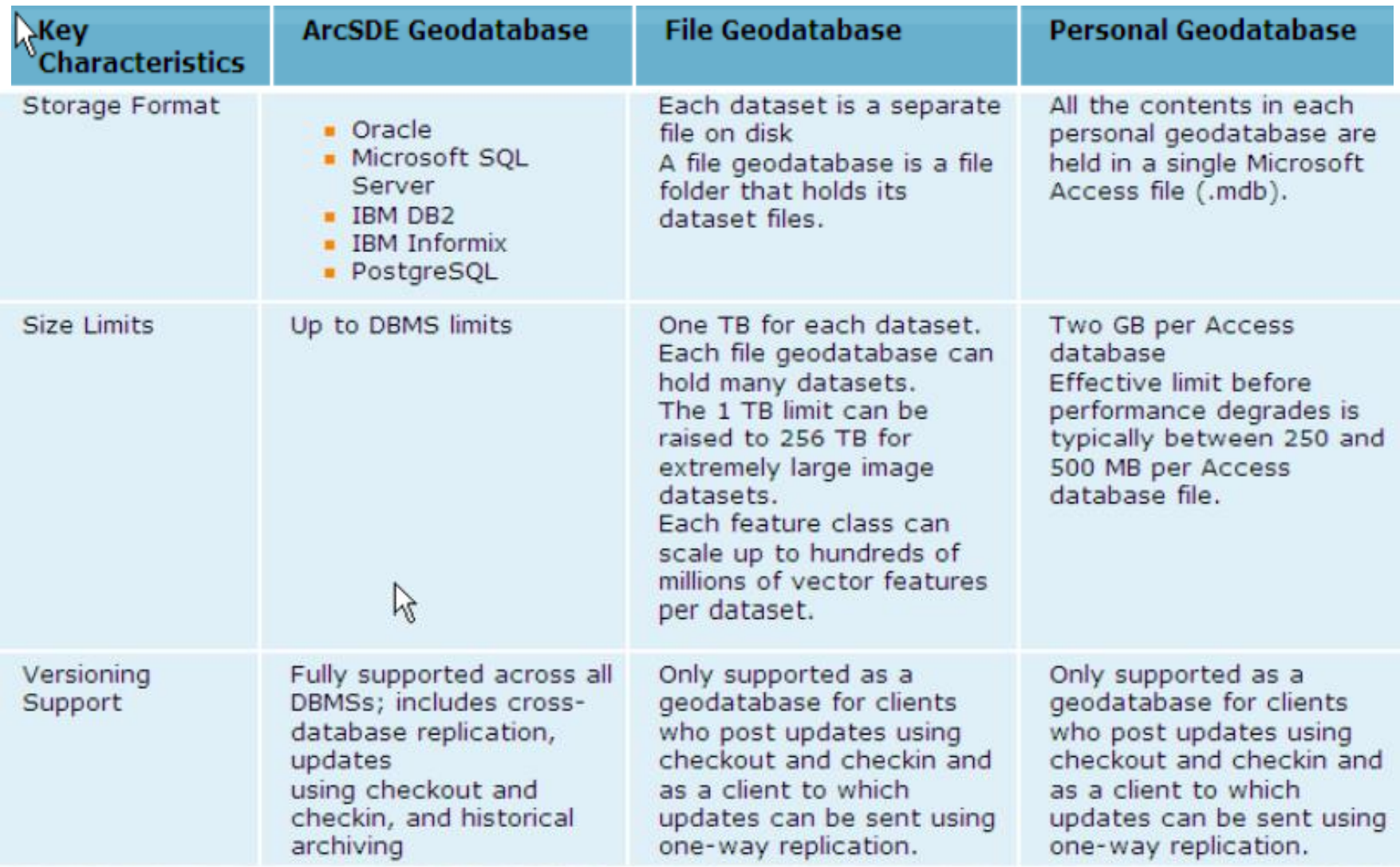

# Συγκριτικός πίνακας µορφών γεωβάσεων

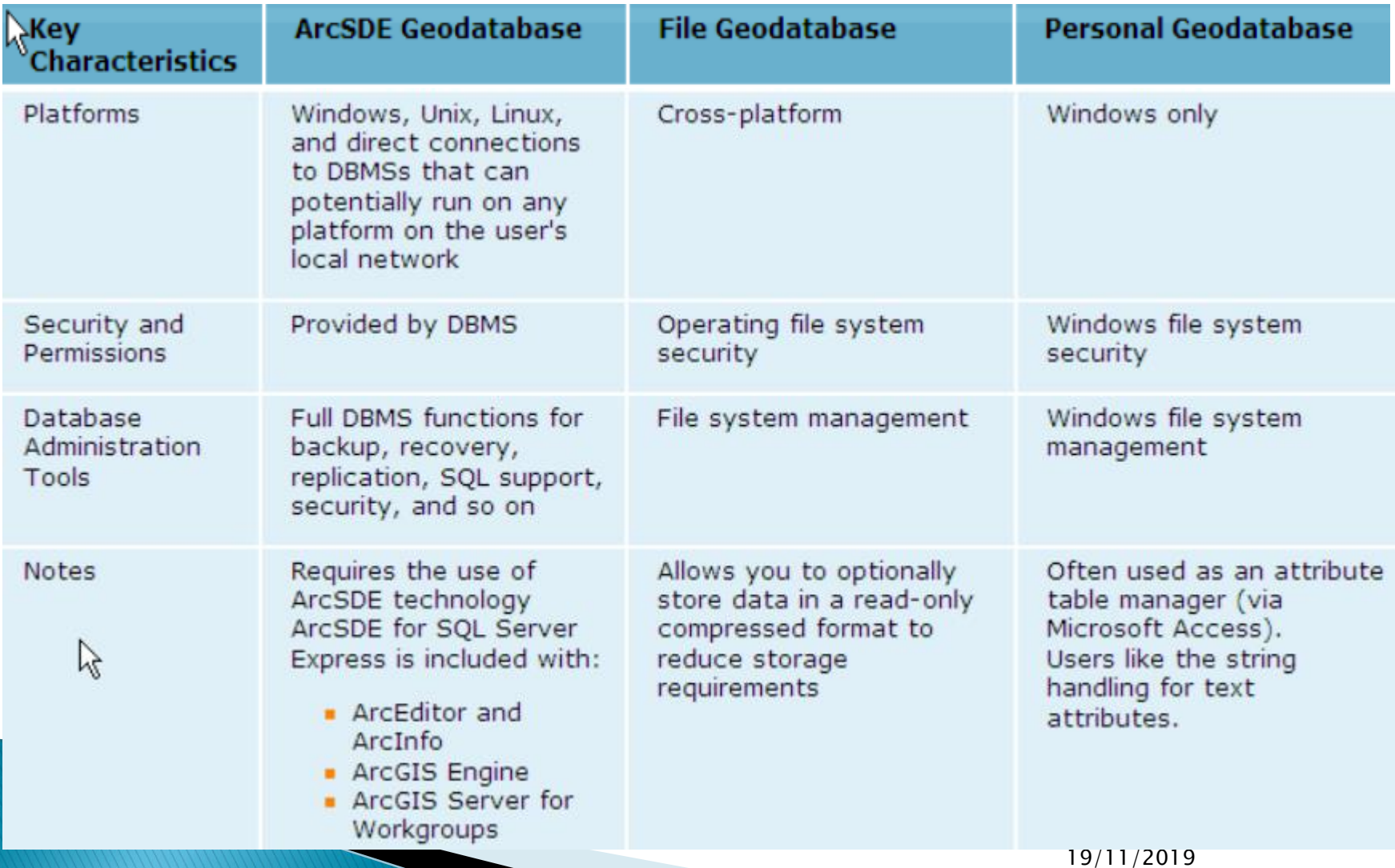

#### Γεωβάσεις - Τα βήματα για τη δημιουργία μιας γεωβάσης

Three Methods to Create a Geodatabase

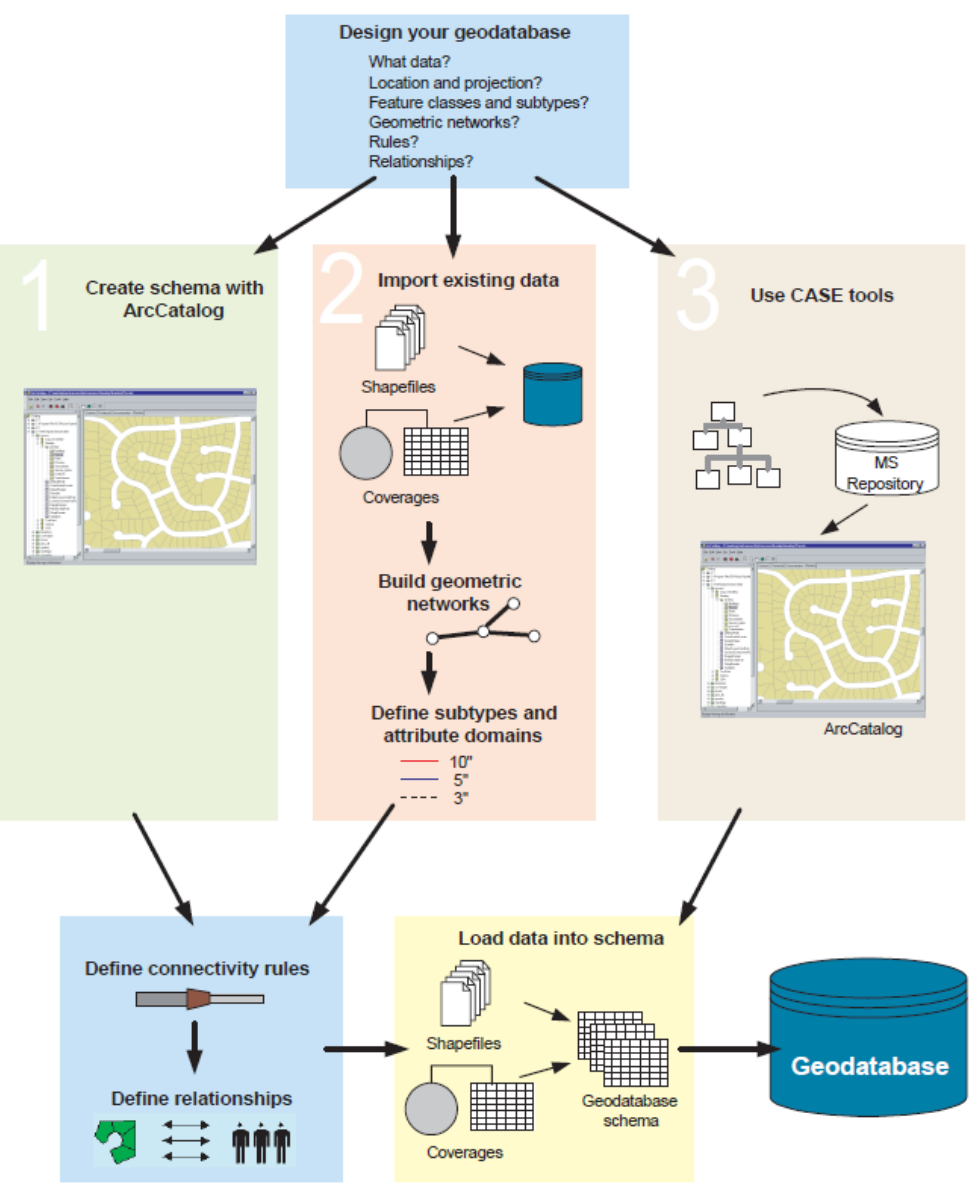

- Τα βήµατα για τη δηµιουργία µιας γεωβάσης
	- Σχεδιάζουµε τους πίνακες τους οποίους θα περιέχει η γεωβάση
	- Χρησιµοποιούµε τα εργαλεία που µας προσφερονται από τον Αrc catalog για την δηµιουργία πινάκων, feature classes και feature datasets.

- Τα βήµατα για τη δημιουργία µιας γεωβάσης
	- Προσθέτουµε δεδοµένα στους πίνακες και στις feature classes
	- Χτίζουµε τα indexes για την βελτιστοποίηση των ερωτήσεων (queries)
	- Χορηγούµε δικαιώµατα σε πίνακες και στις feature classes

#### Ο σχεδιασµός µιας γεωβάσης (από την αρχή)

- Ο σχεδιασµός µιας γεωβάσης είναι µια κρίσιµη διαδικασία η οποία απαιτεί προσοχή και αναθεωρήσεις έως ότου φθάσουµε σε ένα αποτέλεσµα που να ικανοποιεί τις απαιτήσεις του έργου και να έχει µια ικανοποιητική συµπεριφορά.
- Μπορούµε να ξεκινήσουµε από έναν υπάρχοντα σχεδιασµό η να σχεδιάσουµε µια γεωβάση από «λευκό χαρτί».

#### Ο σχεδιασµός µιας γεωβάσης

- Εφ όσον υπάρχει ο σχεδιασµός,
- µπορούµε να δηµιουργήσουµε την γεωβάση και το σχήµα της µε την δηµιουργία νέων πεδίων (µέσω του Arccatalog),
- «φορτώνοντας υπάρχοντα ψηφιακά δεδοµένα (shape files η coverages), µε χρήση εργαλείων που βασίζονται στην γλώσσα UML (Unified Modelling Language) και µε την βοήθεια εργαλείων Computer- Aided Software Engineering (CASE) η και συνδυασµό των.

 ∆ΗΜΙΟΥΡΓΙΑ ΜΙΑΣ ΓΕΩΒΑΣΗΣ ΑΠΟ ΕΝΑΝ ΥΠΑΡΧΟΝΤΑ ΣΧΕ∆ΙΑΣΜΟ

◦ Υπάρχουν µοντέλα δεδοµένων που διανέµονται από την ESRI

◦ Υπάρχουν µοντέλα δεδοµένων που διανέµονται από διάφορες άλλες θέσεις

#### ∆ΗΜΙΟΥΡΓΙΑ ΜΙΑΣ ΓΕΩΒΑΣΗΣ ΑΠΟ ΕΝΑΝ ΥΠΑΡΧΟΝΤΑ ΣΧΕ∆ΙΑΣΜΟ

- Το «φόρτωµα των δεδοµένων»
	- Από την στιγµή που έχουµε ένα µοντέλο και έχουµε τροποποιήσει το σχήµα του ώστε να ταιριάζει µε τις ανάγκες µας, το επόµενο βήµα είναι να φορτώσουµε τα δεδοµένα.
- Αυτό µπορούµε να το κάνουµε µε επεξεργασία της γεωβάσης (σε περιβάλλον Arcmap) µε την δηµιουργία νέων αντικειµένων,
- η µε «φόρτωµα» των shape files, coverages, raster datasets, raster catalogs, CAD feature classes, πίνακες από INFO database (βάση δεδοµένων του arcinfo workstation), από πίνακες dBASE®, από ArcStorm η από ArcLibrarian.

Γεωβάσεις – Η ΔΗΜΙΟΥΡΓΙΑ ΜΙΑΣ ΓΕΩΒΑΣΗΣ ΑΠΟ 'ΛΕΥΚΟ ΧΑΡΤΙ'

- Εάν επιλεγεί η µέθοδος δηµιουργίας µιας γεωβάσης από λευκό χαρτί' παίρνουµε υπόψιν τα εξής :
	- Τι είδους δεδοµένα θα αποθηκεύσουµε στην γεωβάση ?
	- Σε ποιo Datum (γεωδαιτικό σύστηµα αναφοράς) θα αποθηκευθούν τα δεδοµένα ?

Γεωβάσεις – Η ΔΗΜΙΟΥΡΓΙΑ ΜΙΑΣ ΓΕΩΒΑΣΗΣ ΑΠΟ 'ΛΕΥΚΟ ΧΑΡΤΙ'

- Εάν επιλεγεί η µέθοδος δηµιουργίας µιας γεωβασης από λευκό χαρτί' παίρνουµε υποψιν τα εξής :
	- Θα χρειαστεί να ορίσουµε κανόνες σε περίπτωση που θα θελήσουµε νε επεξεργασθούµε (τροποποιήσουµε) τα δεδοµένα ?
	- Πως θα οργανωθούν τα δεδοµένα (σε ποιες object classes δηλαδή σε ποιους πίνακες, feature classes και subtypes των feature classes)?

Γεωβάσεις – Η ΔΗΜΙΟΥΡΓΙΑ ΜΙΑΣ ΓΕΩΒΑΣΗΣ ΑΠΟ 'ΛΕΥΚΟ ΧΑΡΤΙ'

- Εάν επιλεγεί η µέθοδος δηµιουργίας µιας γεωβασης από λευκό χαρτί' παίρνουµε υποψιν τα εξής :
	- Εάν η γεωβαση µας θα περιέχει γεωµετρικά δίκτυα ?
	- Εάν η γεωβαση µας θα περιέχει τοπολογικά ◦ διασυνδεδεµένα αντικείµενα ?

# H ∆ηµιουργία µιας Personal Gdb

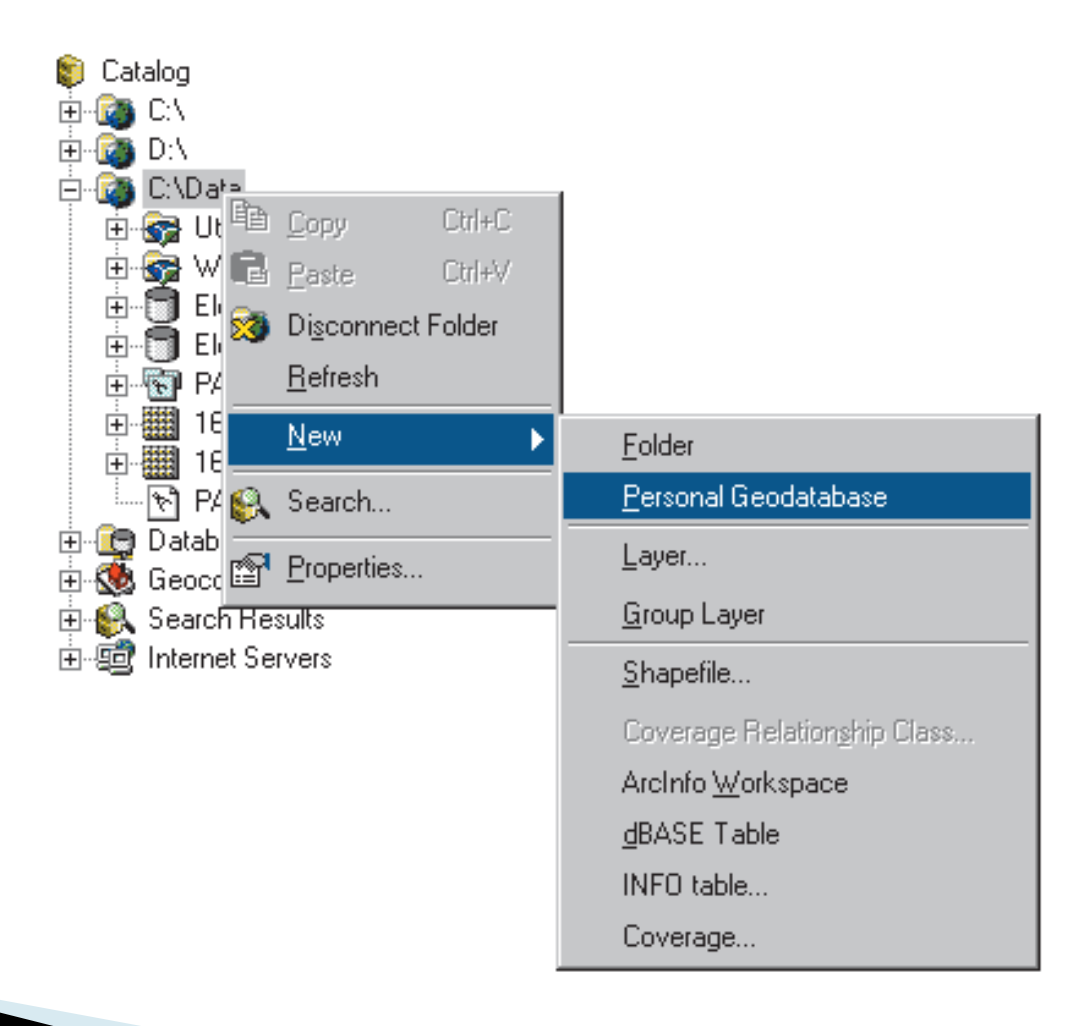

## Εισαγωγή δεδοµένων

- Υπάρχουν δεδοµένα σε διαφορετικά formats πχ σε shapefiles, coverages, info Tables, raster catalogs, αρχεία dbase κλπ τα οποία θέλουµε να εισάγουµε σε µια βάση δεδοµένων (γεωβάση). Ίσως υπάρχουν δεδοµένα και σε άλλες δοµές που απαντουν σε ενα ΓΣΠ οπως πχ Arc Storm, Map LIBRARIAN, and ArcSDE.
- Όλα αυτά τα δεδοµένα µπορούµε να τα εισάγουµε στο Αrcgis µέσω του υποσυστήµατος του Arccatalog µέσω της διαδικασίας που ονοµάζεται "IMPORT".

#### Εισαγωγή δεδοµένων

- Όταν σε µια γεωβάση εισάγονται δεδοµένα που ανήκουν σ' ένα από αυτά τα formats, τότε και τα χωρικά και τα µη χωρικά δεδοµένα εισάγονται στην γεωβάση.
	- Πχ όταν εισάγουµε ένα shape file σε µια γεωβάση (συγκεκριµένα σε µια feature class µιας γεωβάσης) τότε και η γεωµετρία και τα θεµατικά χαρακτηριστικά εισάγονται στην γεωβάση).
- Shape files τα οποία ανήκουν στο ίδιο γεωδαιτικό σύστηµα αναφοράς (ίδιο SPATIAL EXTENT), µπορούν να εισαχθούν στο ίδιο feature dataset.

#### Η δηµιουργία ενός νέου feature dataset

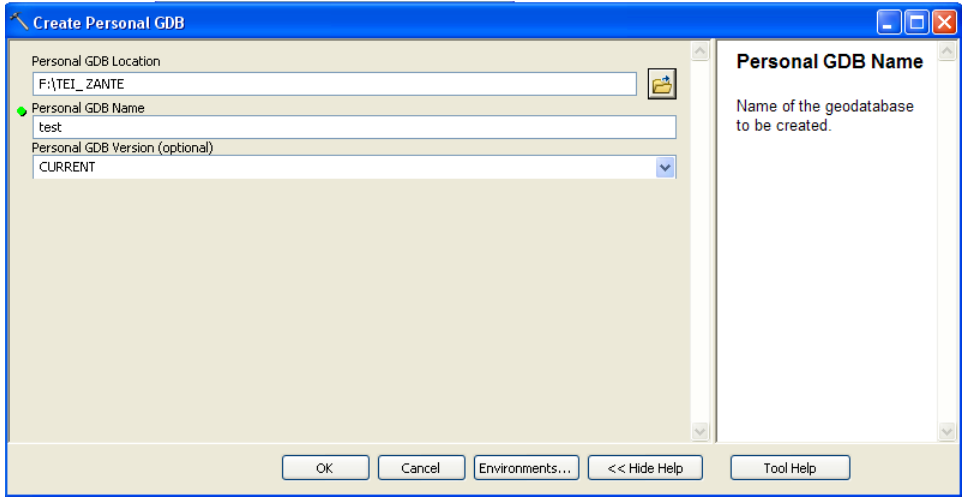

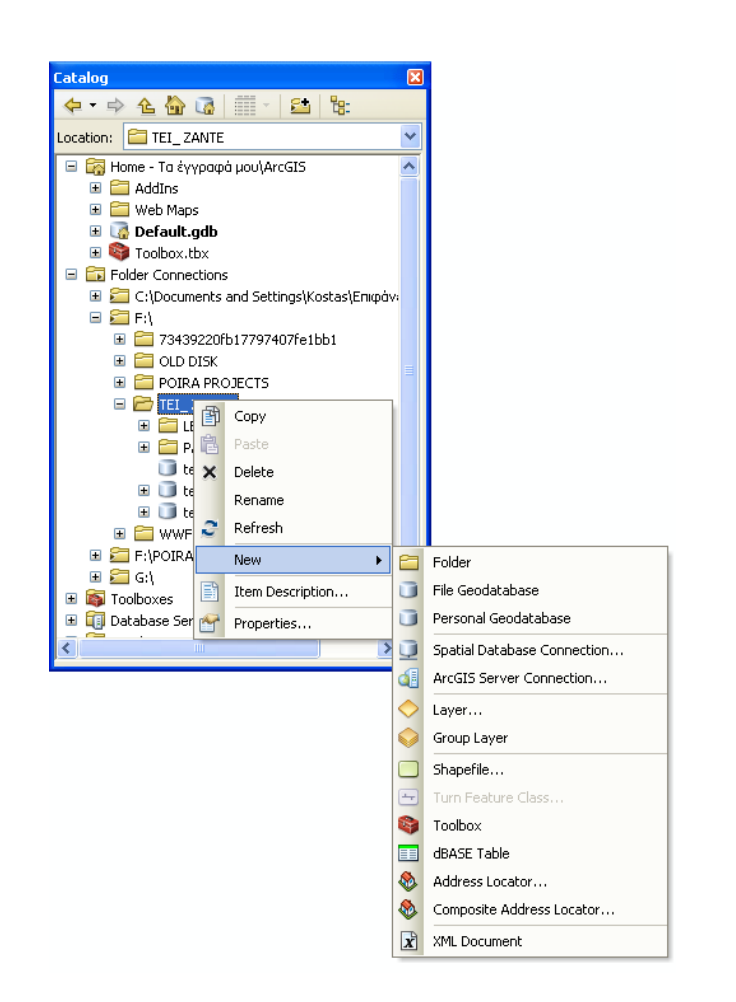

# Η δηµιουργία ενός νέου feature dataset

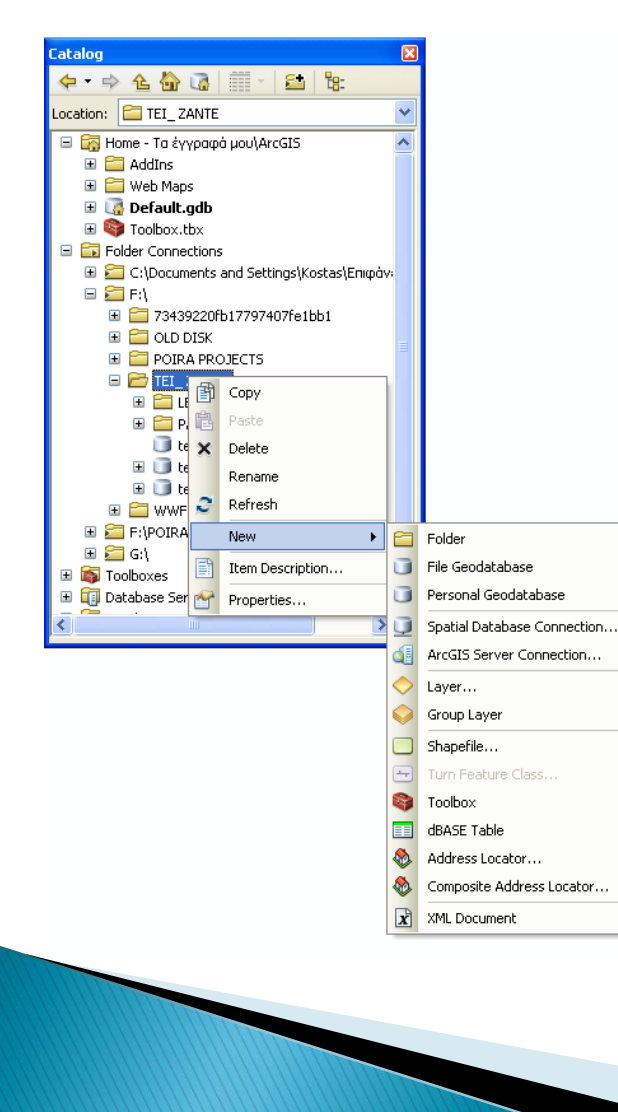

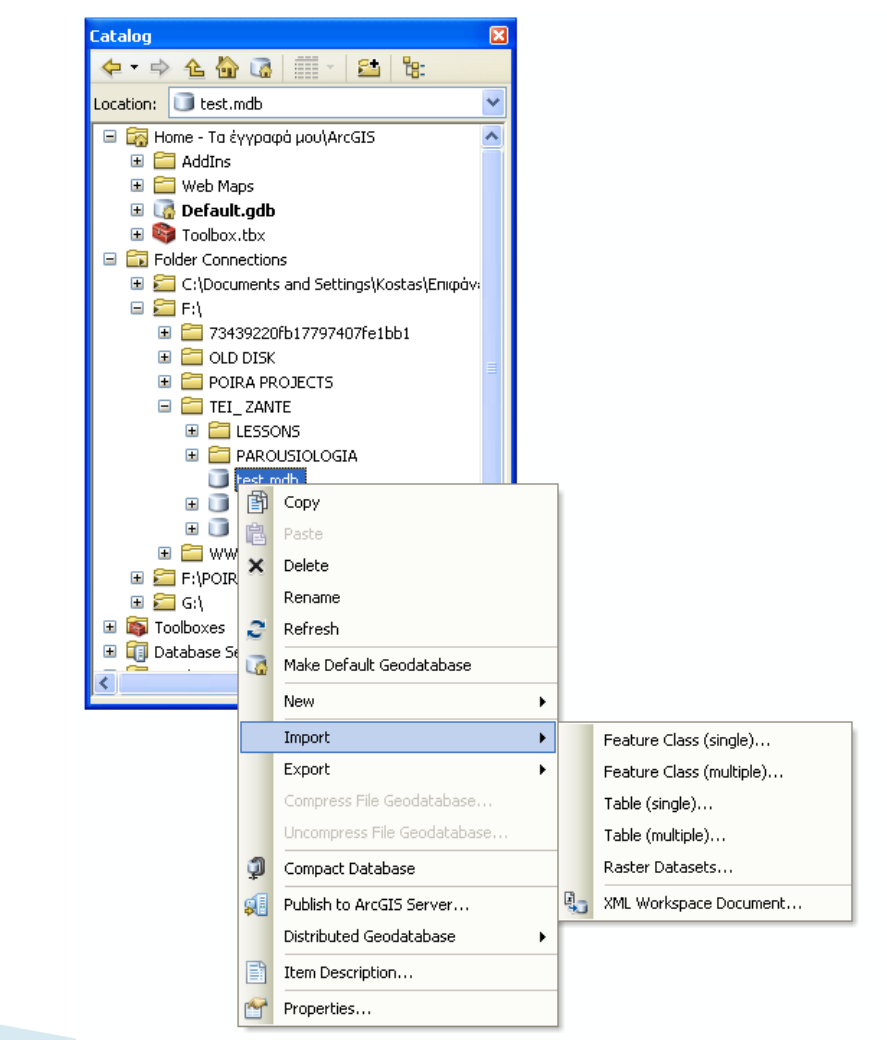

- Η δηµιουργία ενός νέου feature dataset
	- Όταν δηµιουργούµε µια νέα feature class για πρώτη φορά, αυτή δηµιουργείται στο ίδιο σύστηµα συντεταγµένων στο οποίο ανήκει.
	- Εάν δηµιουργήσουµε µια νέα feature class σε ένα υπάρχον feature dataset, η νέα αυτή feature class θα ενταχθεί στο νέο σύστηµα συντεταγµένων, µε την ίδια ακρίβεια και τις άλλες ιδιότητες τις οποίες έχει το συγκεκριµένο feature data set.

- Εισαγωγή coverages και INFO tables σε γεωβάσεις.
- Η εισαγωγή των shape files και πινάκων dBASE
- Η εισαγωγή αρχείων CAD σε µια γεωβάση

- Η δηµιουργία των δεικτών (indexes)
	- Όλοι οι πίνακες και οι feature classes έχουν έναν απαιτούµενο (από το σύστηµα) πλήθος πεδίων πχ τα πεδία OBJECTID και Shape.
	- Αυτά τα πεδία δηµιουργούνται αυτόµατα µε την δηµιουργία µιας νέας feature class η ενός πίνακα.

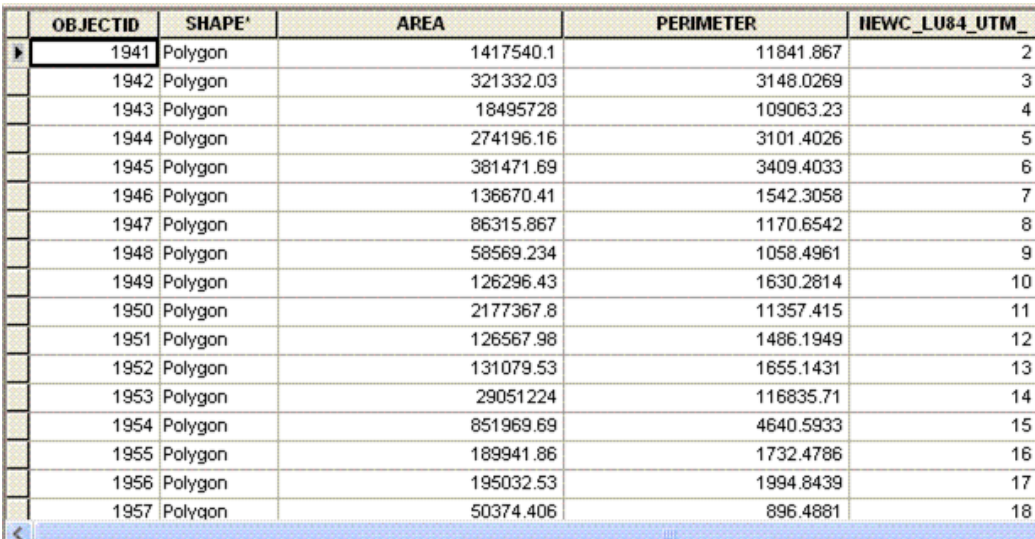

- Προσθήκη Υποκατηγοριών SUBTYPES
	- O επιµερισµός οµοειδών οντοτήτων σε µια κλάση σε παρόµοιες οµάδες.
	- Ορίζονται µε βάση τις τιµές του πεδίου «subtype».
	- Μπορεί να έχουν διαφορετικές default τιµές και domains
	- Μπορούµε να εφαρμόσουμε τοπολογικούς κανόνες µεταξύ subtypes.

#### Προσθήκη Υποκατηγοριών - SUBTYPES

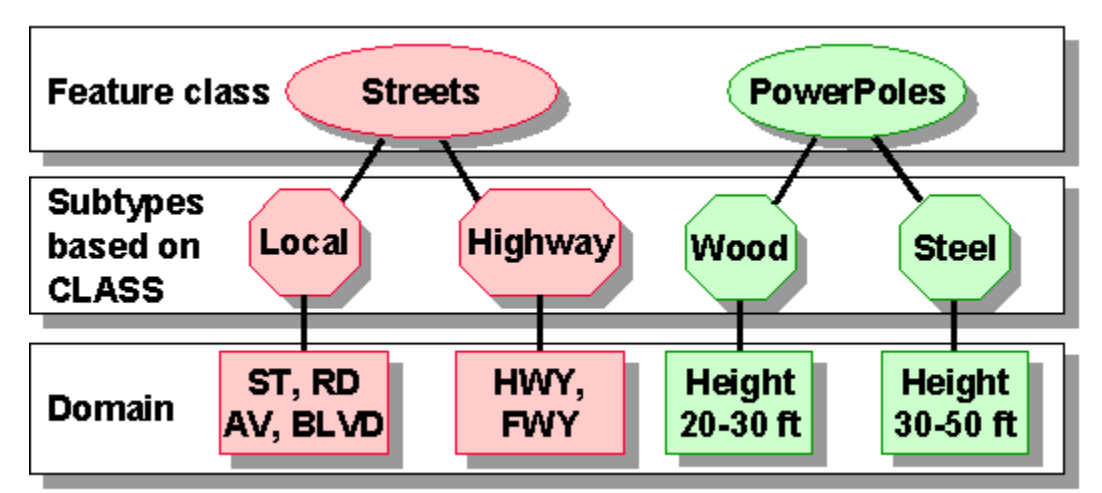

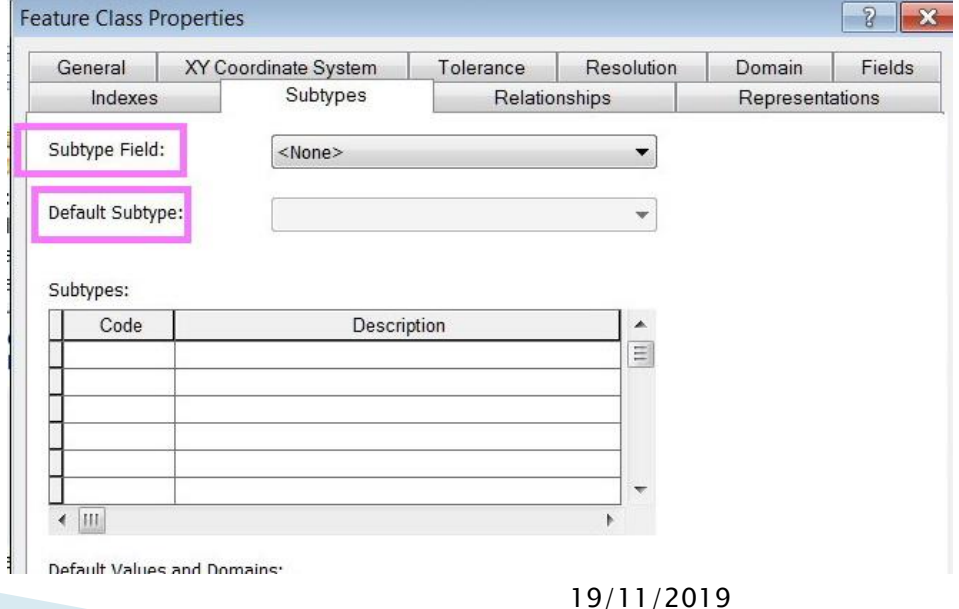

#### Προσθήκη Ορίων Τιμών

◦ Κάθε γεωβάση αποτελείται από ομάδες οντοτήτων (feature class) και κάθε ομάδα οντοτήτων χαρακτηρίζεται από ένα σύνολο πεδίων το καθένα από τα οποία ορίζεται, εκτός από το όνομα και τον τύπο των δεδομένων του, από ένα σύνολο ιδιοτήτων.

#### Προσθήκη Ορίων Τιμών

- Μια βασική, αλλά ιδιόμορφη, ιδιότητα ενός πεδίου είναι το εύρος τιμών του (range) τα οποία ορίζονται είτε ως εύρη τιμών είτε ως κατάλογος τιμών, ανάλογα με τον τύπο του πεδίου (αριθμητικό ή μη).
- Η ιδιομορφία έγκειται στο γεγονός ότι, τα όρια τιμών μπορούν να αναφέρονται σε περισσότερα του ενός πεδίου σε μια ομάδα οντοτήτων και σε περισσότερες από μια ομάδα οντοτήτων σε μια γεωβάση.

### Πεδία ορισµού (domains)

- Περιγράφουν τις επιτρεπόµενες τιµές σε ένα πεδίο
- Μορφές των domains
	- Ranges (ένας δρόµος µπορεί νε έχει από 1 3 λωρίδες κυκλοφορίας)
	- Coded values (Ένας δρόµος µπορεί να έχει ως επιφάνεια άσφαλτο, χώµα η χαλίκι)

#### Πεδία ορισµού (domains)

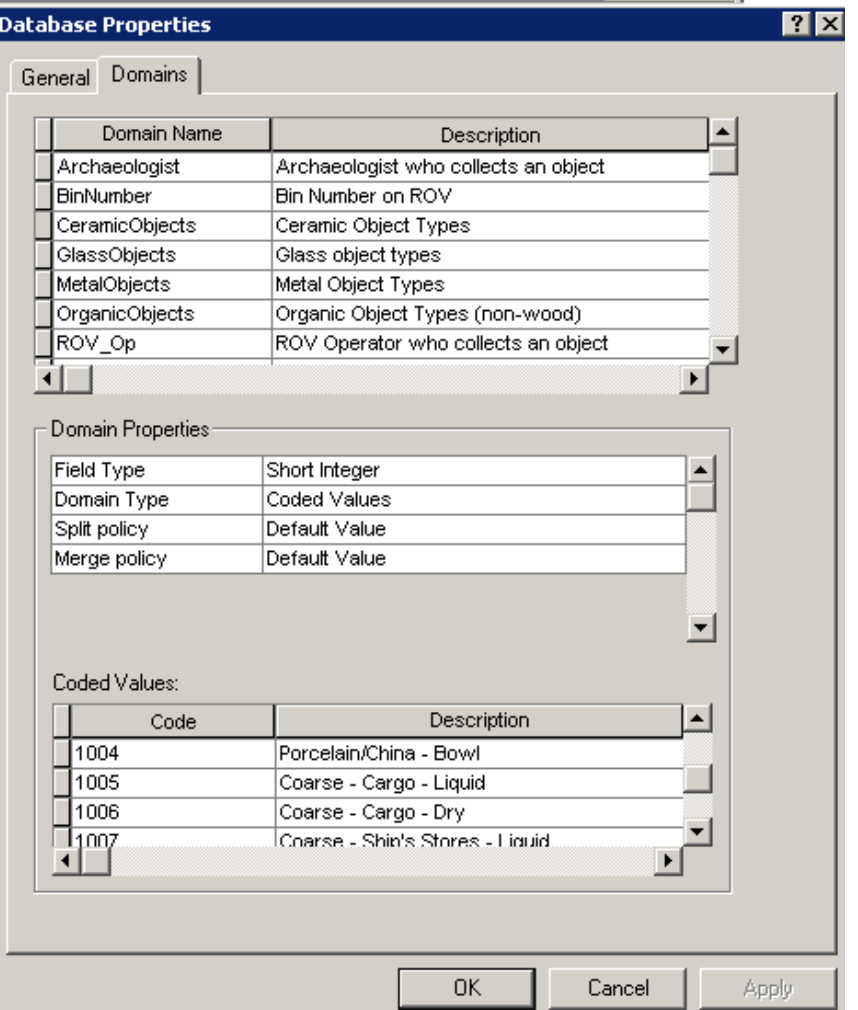

19/11/2019

# Δόμηση τοπολογίας

◦ Αποσκοπεί στη δημιουργία χωρικών σχέσεων (συνέχεια, περιεκτικότητα, γειτνίαση) μεταξύ των οντοτήτων στην ομάδα δεδομένων οντοτήτων (feature dataset).

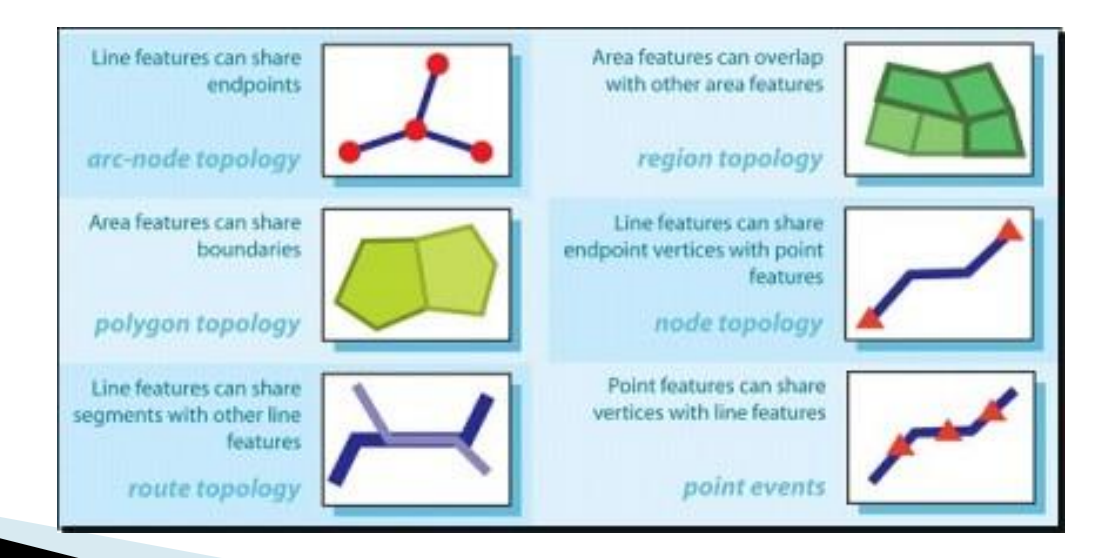

Δόμηση τοπολογίας

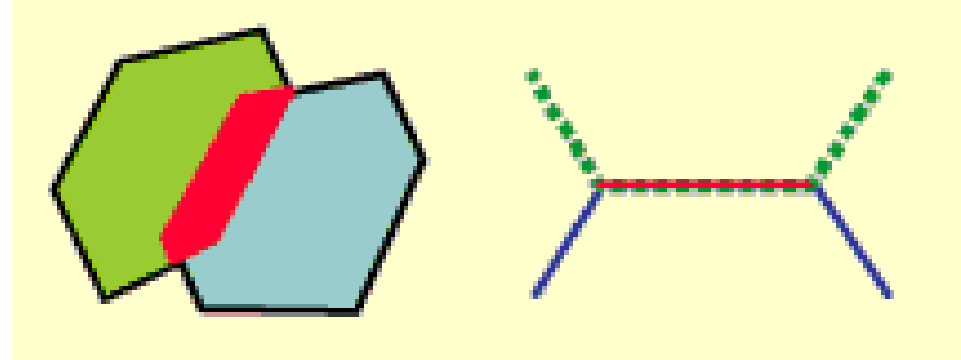

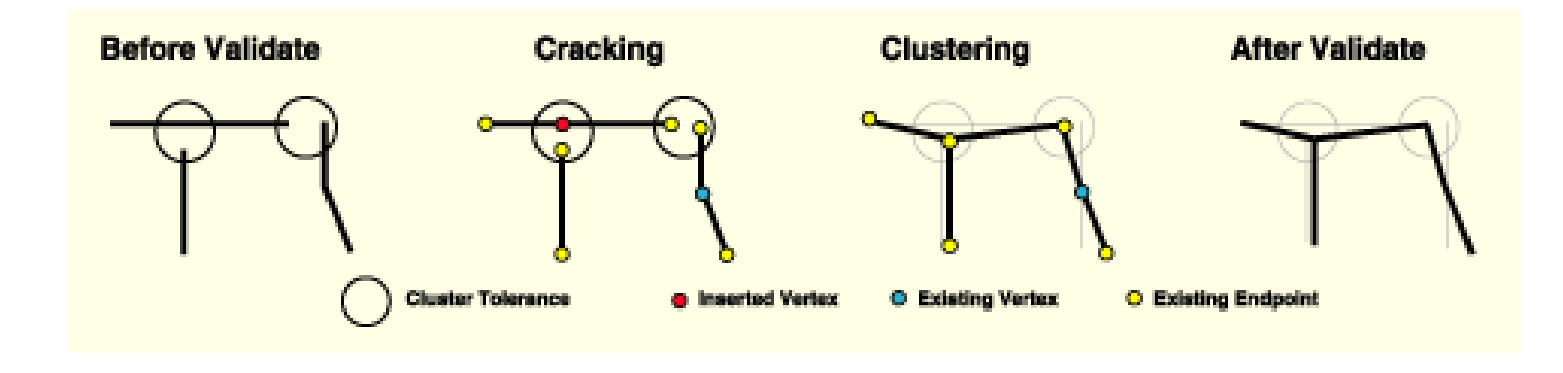

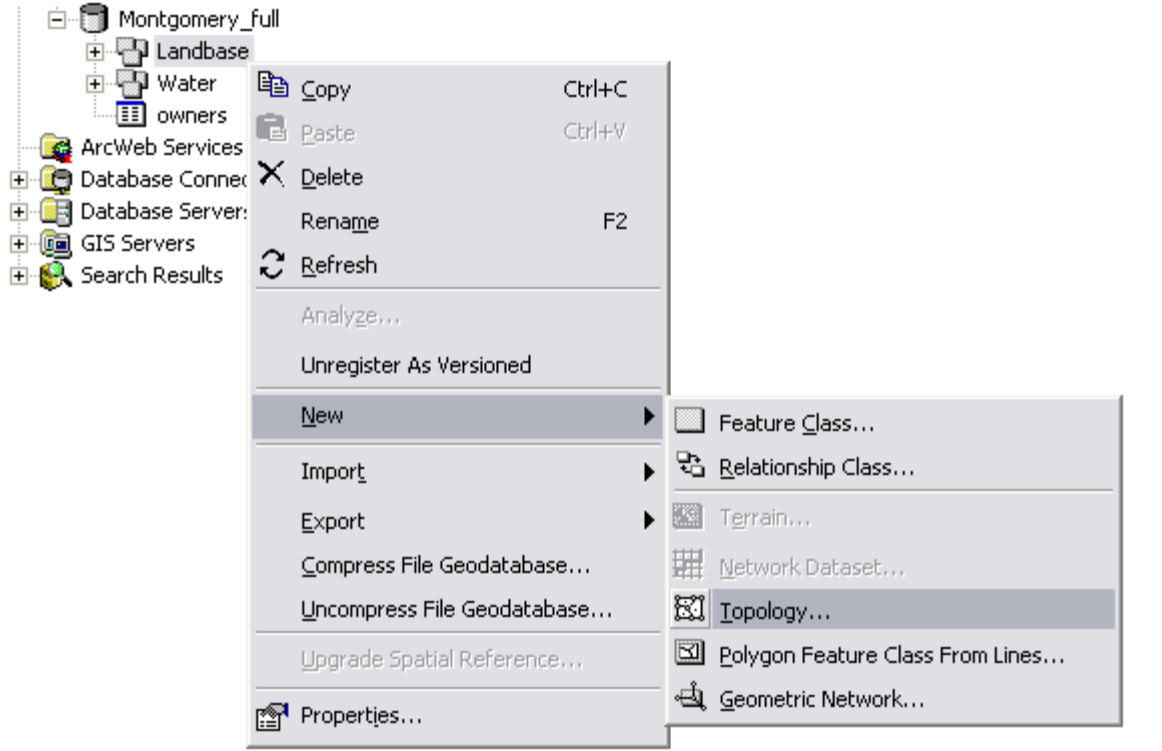

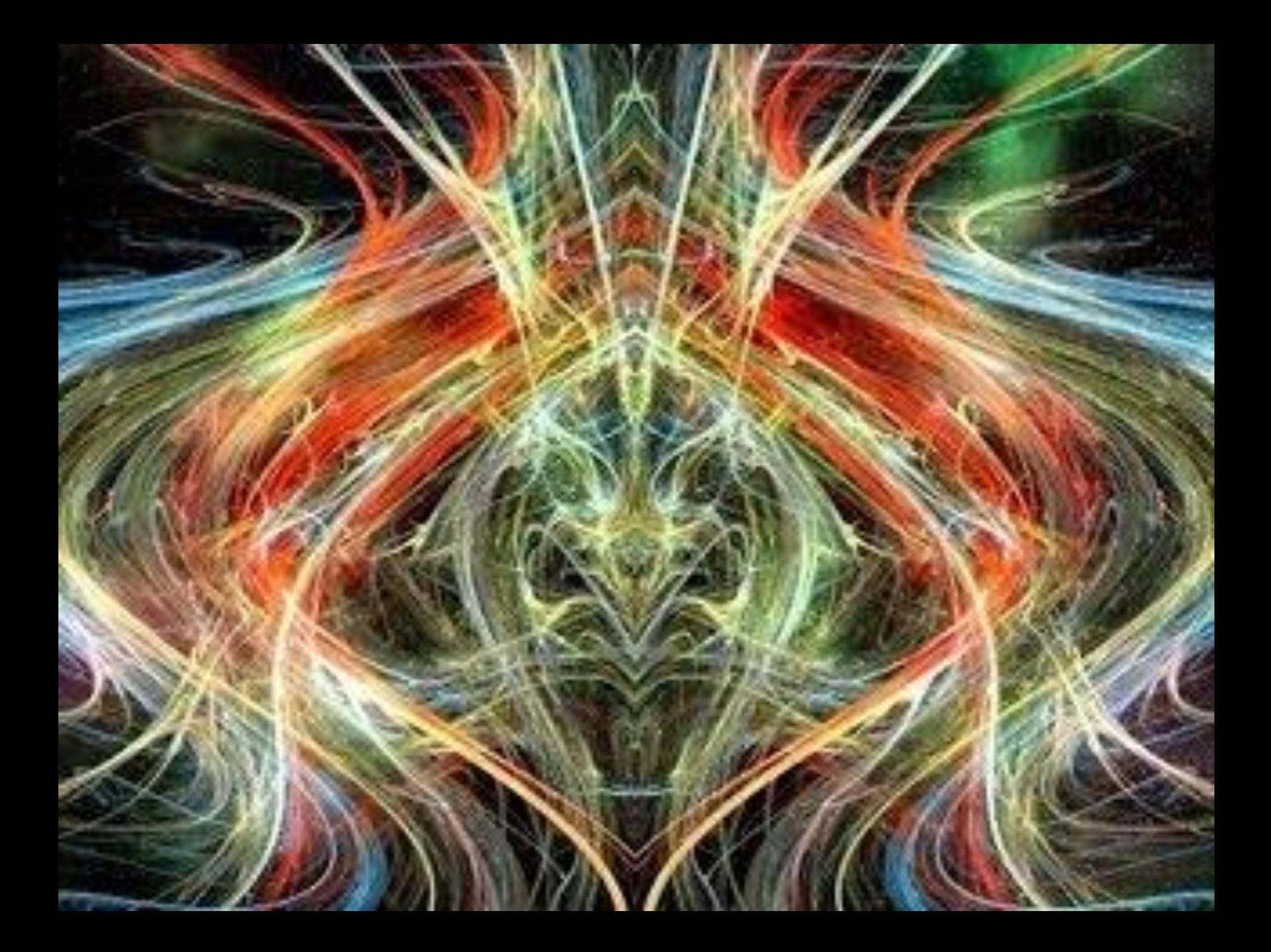

# ΤΕΛΟΣ

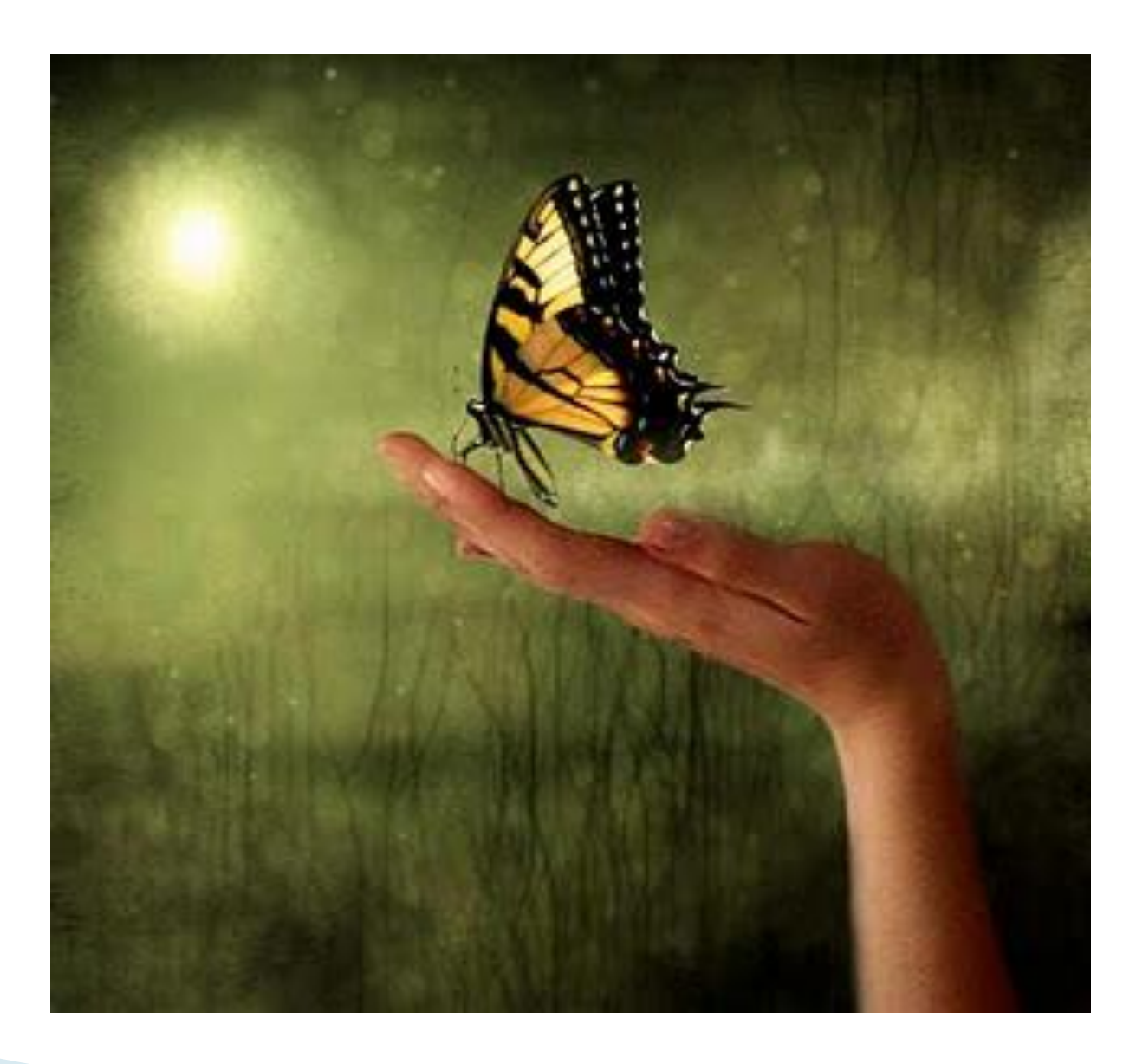